# **FAQ - SWABIZ + SWABIZ Mobile Booking Set Up**

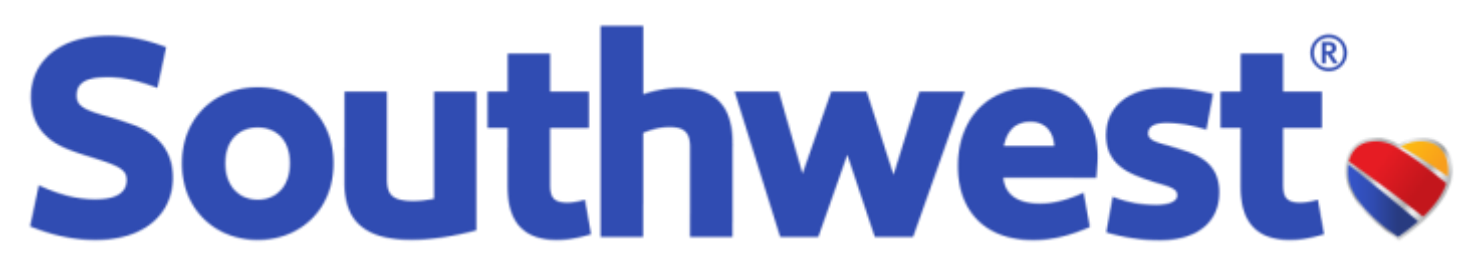

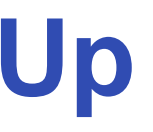

### **SWABIZ® mobile booking**

#### Link your Rapid Rewards<sup>®</sup> account one-time for access to discounted fares<sup>1</sup> and earn points<sup>2</sup>

<sup>1</sup>Discount exclude fare sales and competitive match pricing. Discounts accessible through SWABIZ, third party booking channels under Collin College policy, and travel agencies permitted for use by Collin College. <sup>2</sup>Rapid rules and regulations apply and can be found at **Southwest.com/rrterms**.

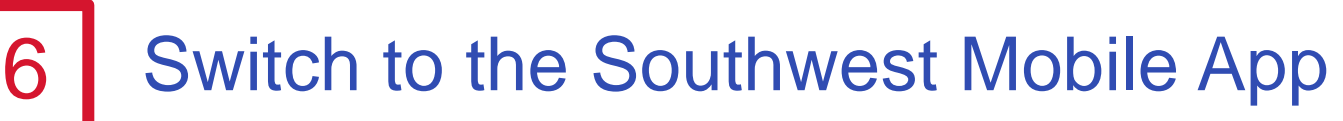

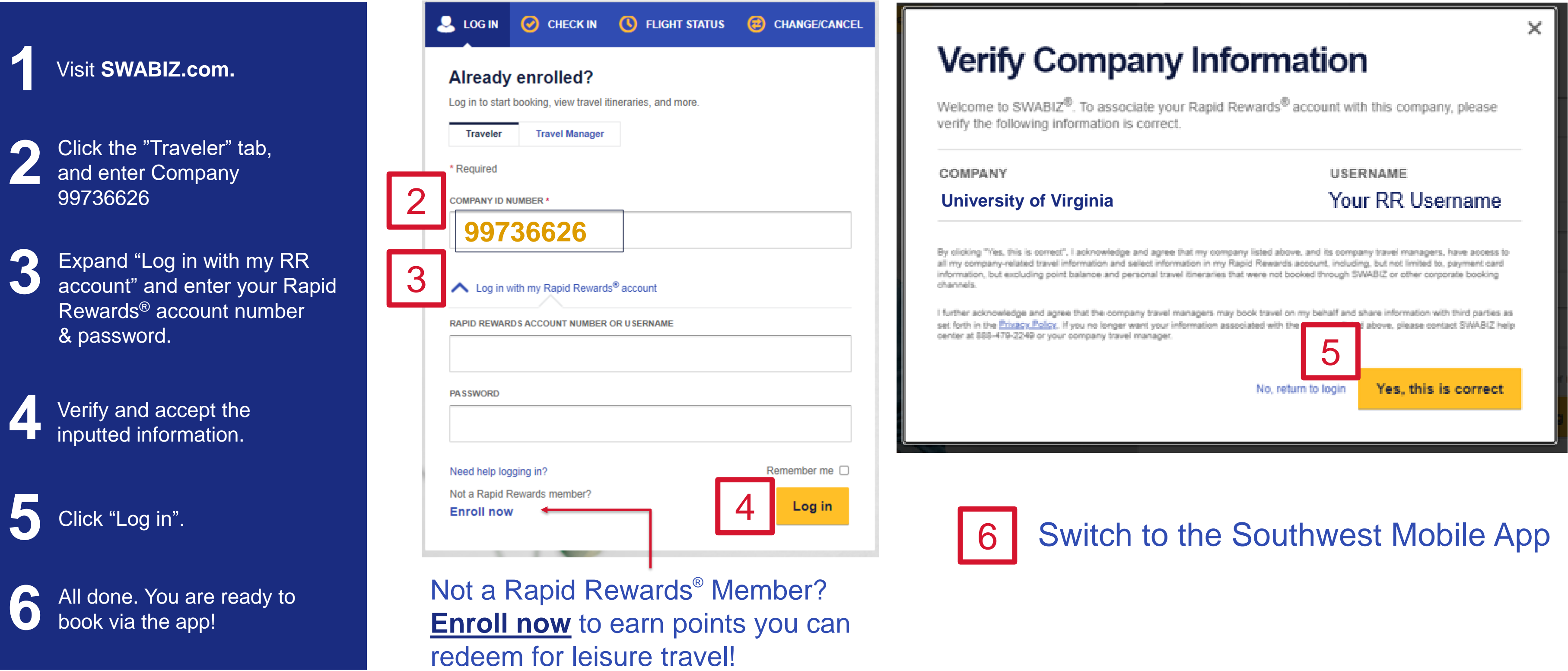

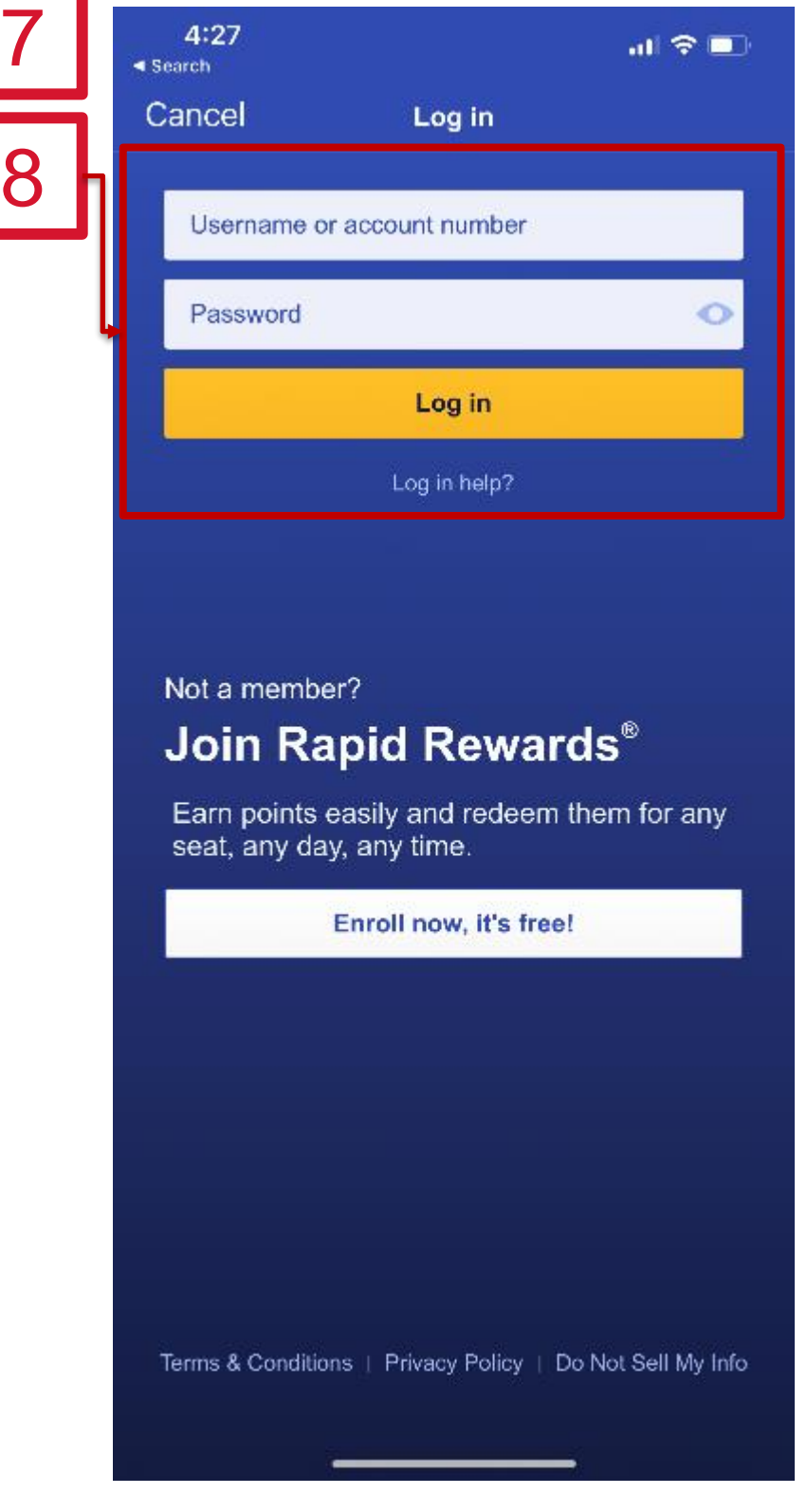

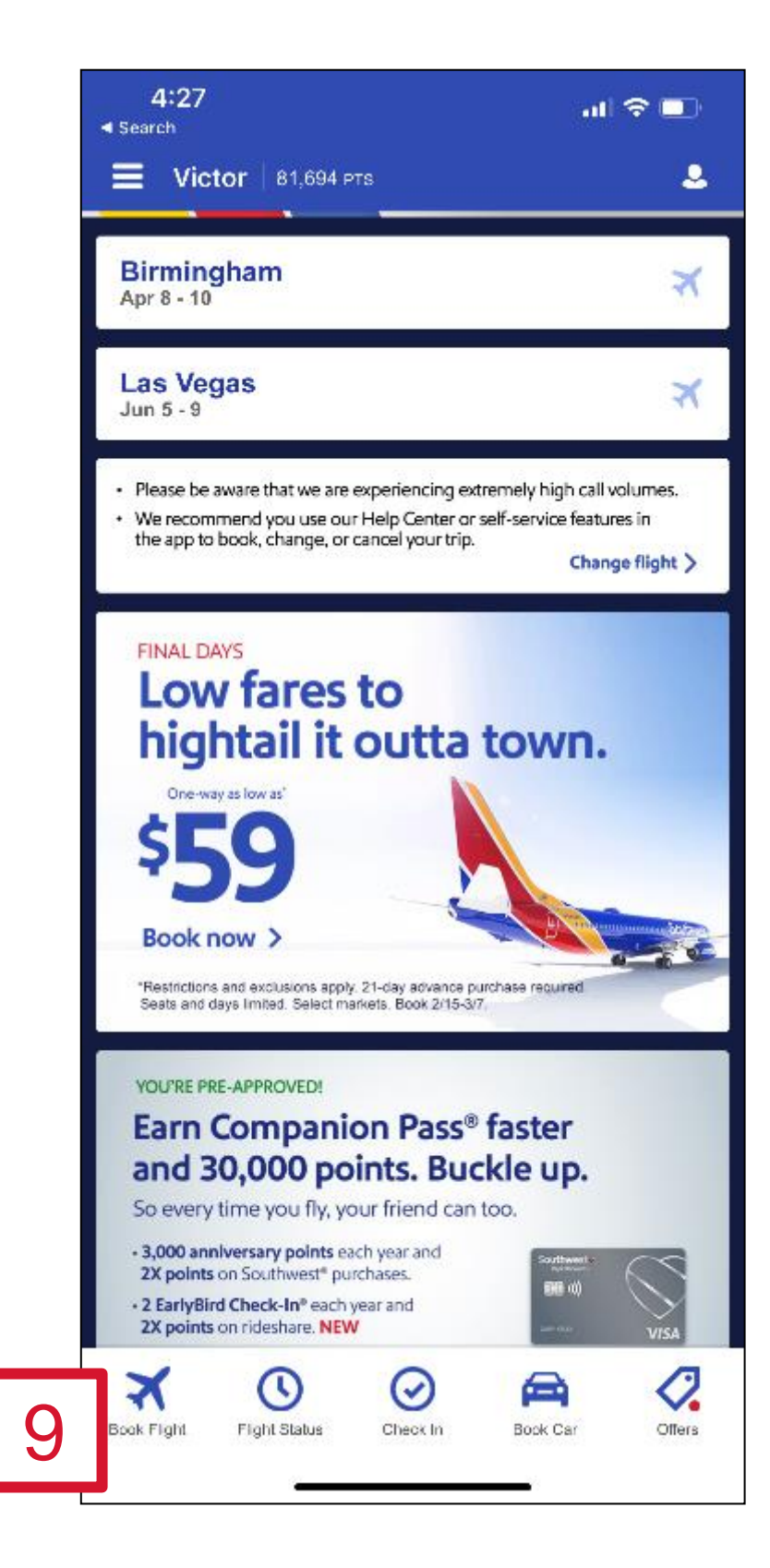

# **SWABIZ® mobile booking**

#### Mobile booking with SWABIZ

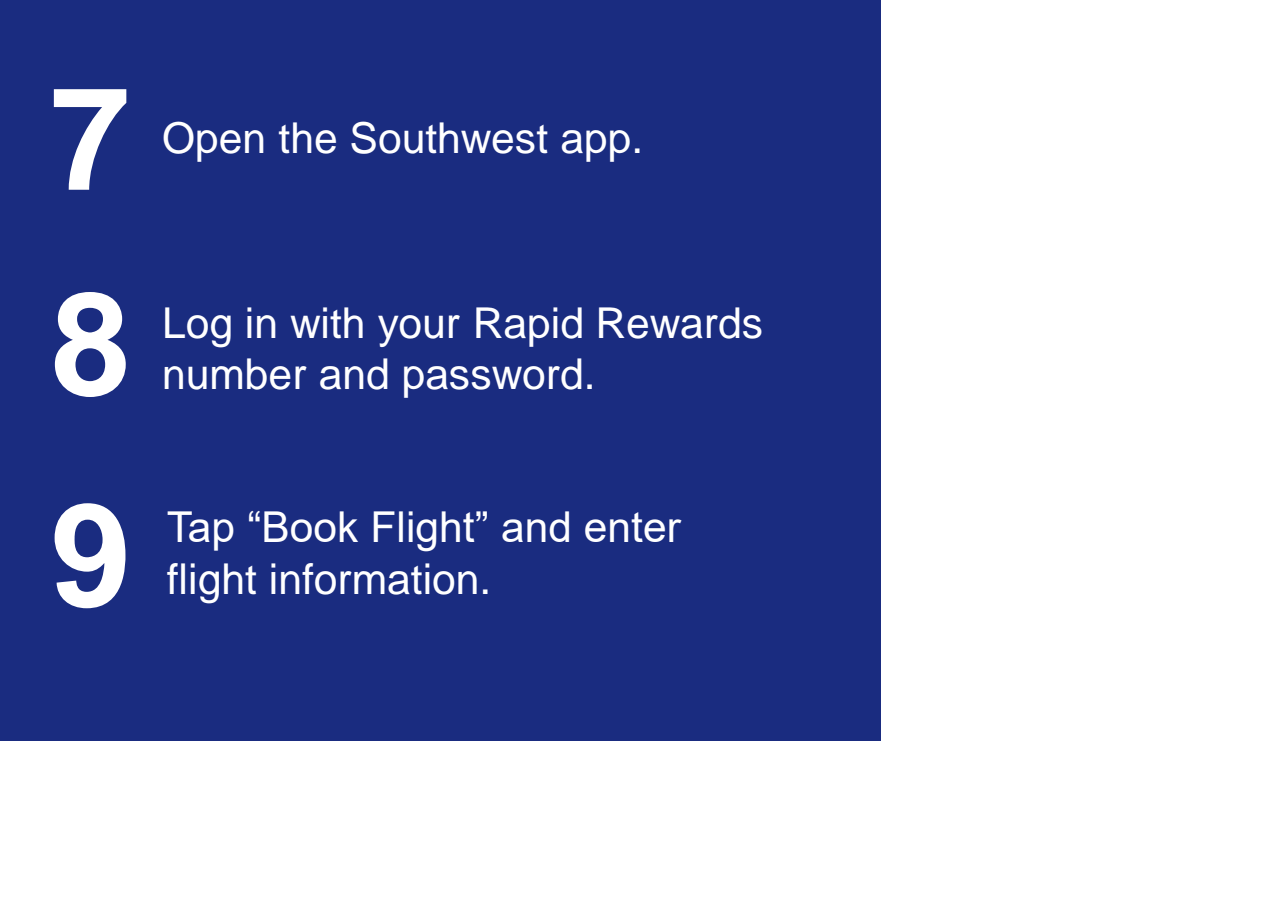

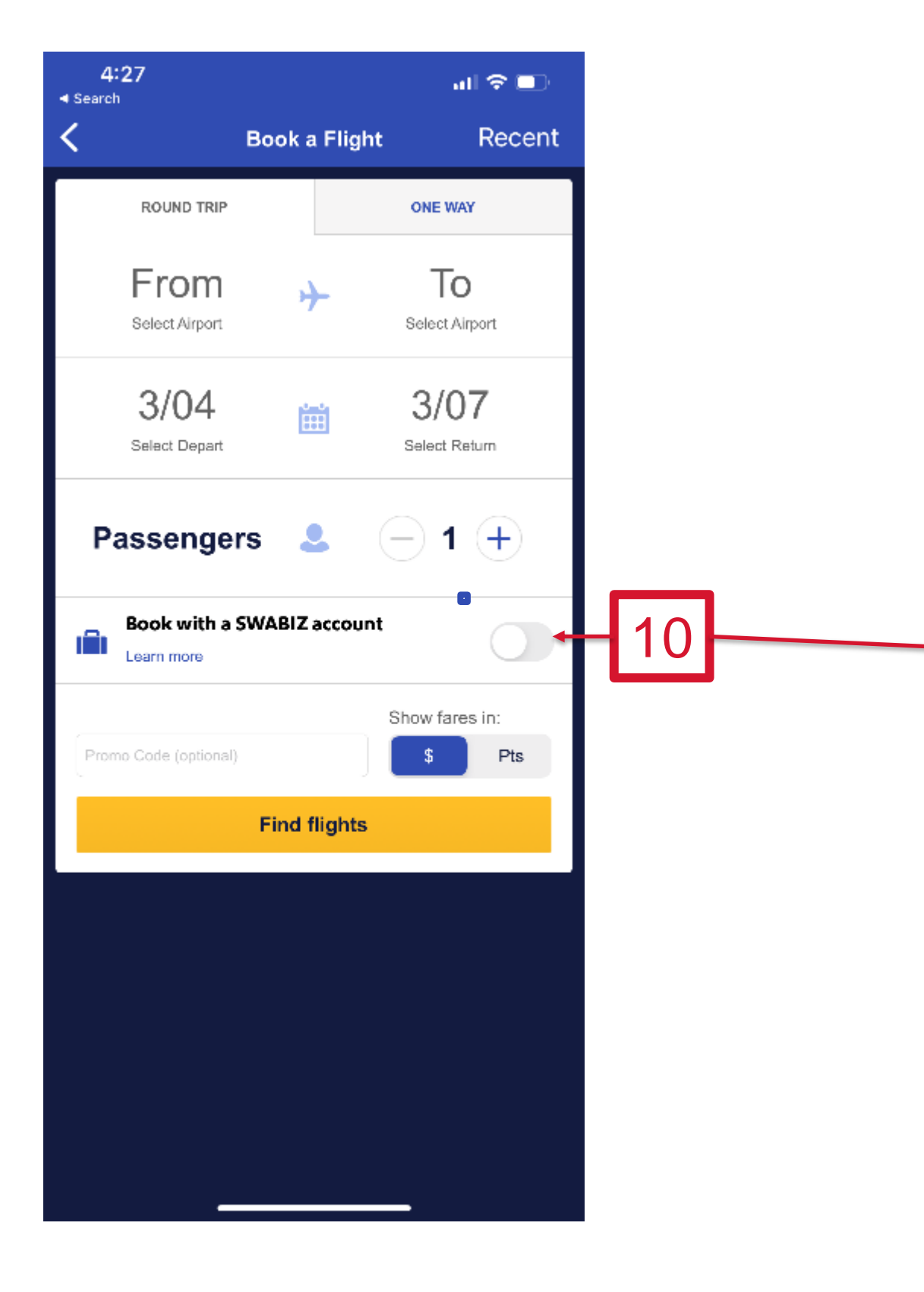

# **SWABIZ® mobile booking**

#### Mobile booking with SWABIZ

**11** Tap "Find flights" and view your discounted rates!

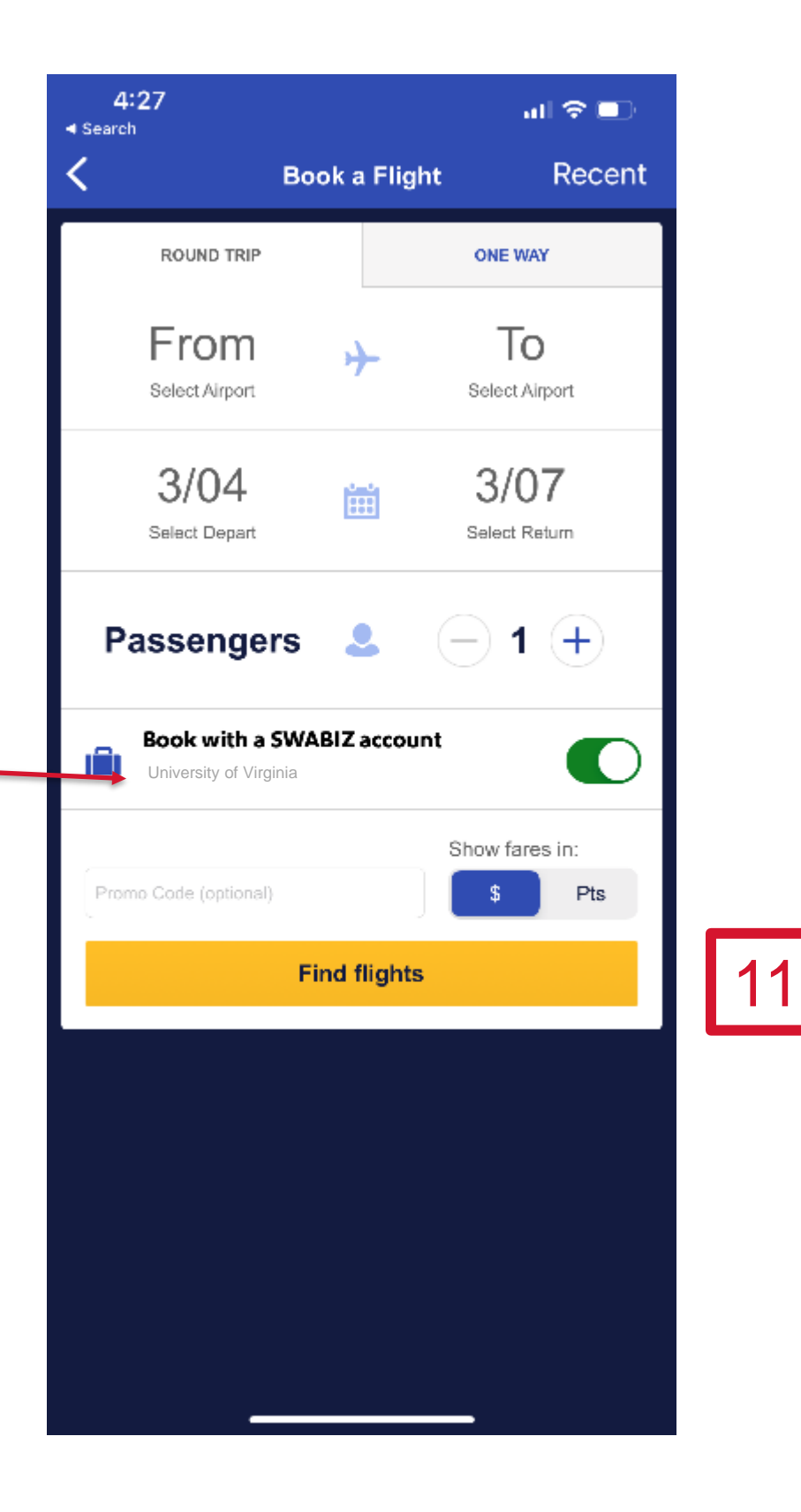

**10** Verify it says "University of Virginia" and that the toggle is green.

> <sup>1</sup>Discount exclude fare sales and competitive match pricing. Discounts accessible through SWABIZ, third party booking channels under Collin College policy, and travel agencies permitted for use by Collin College. <sup>2</sup>Rapid rules and regulations apply and can be found at **Southwest.com/rrterms**.